# **React Native Navigation between screens**

### DEV {Education}

Преподаватель –Эльмар Гусейнов

**3 types of navigation menu**

 Stack navigator Tab navigator Drawer navigator

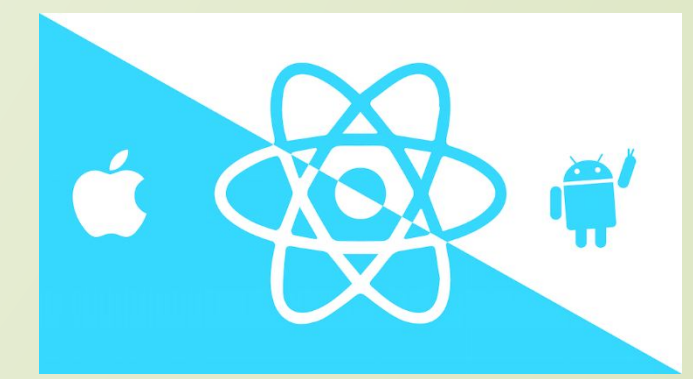

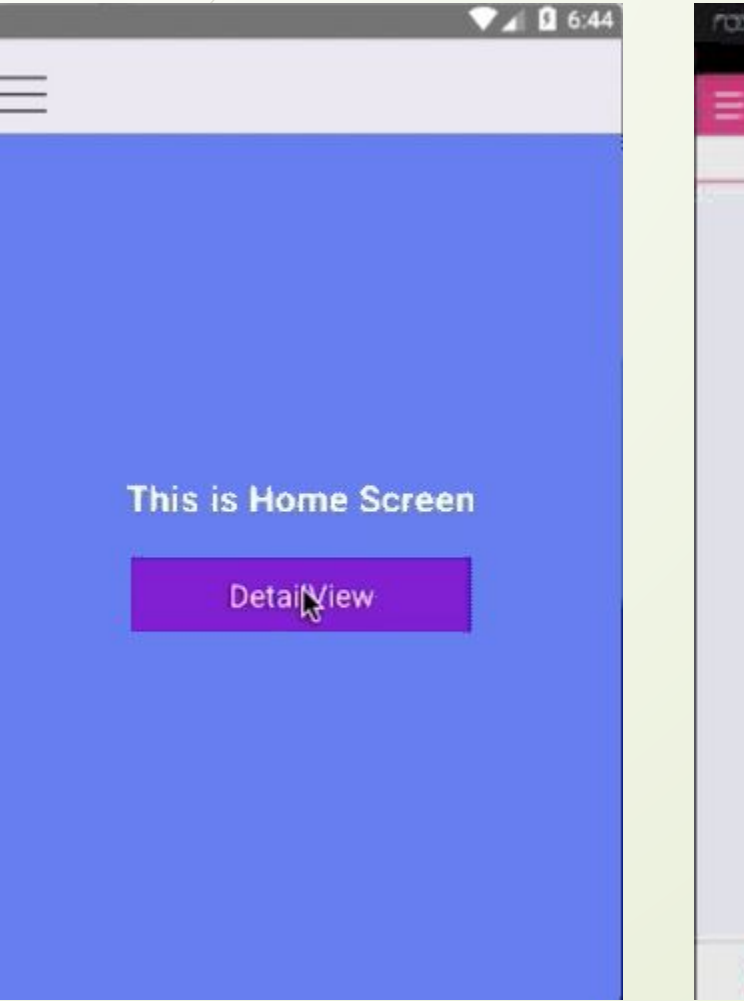

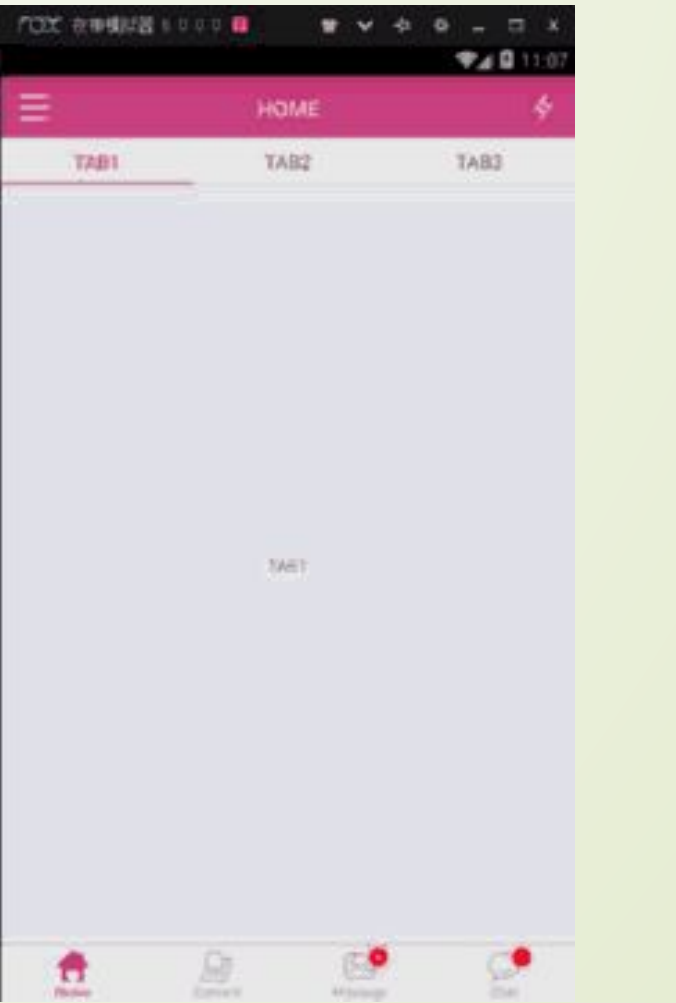

#### **Stack navigator Tab navigator Drawer navigator**

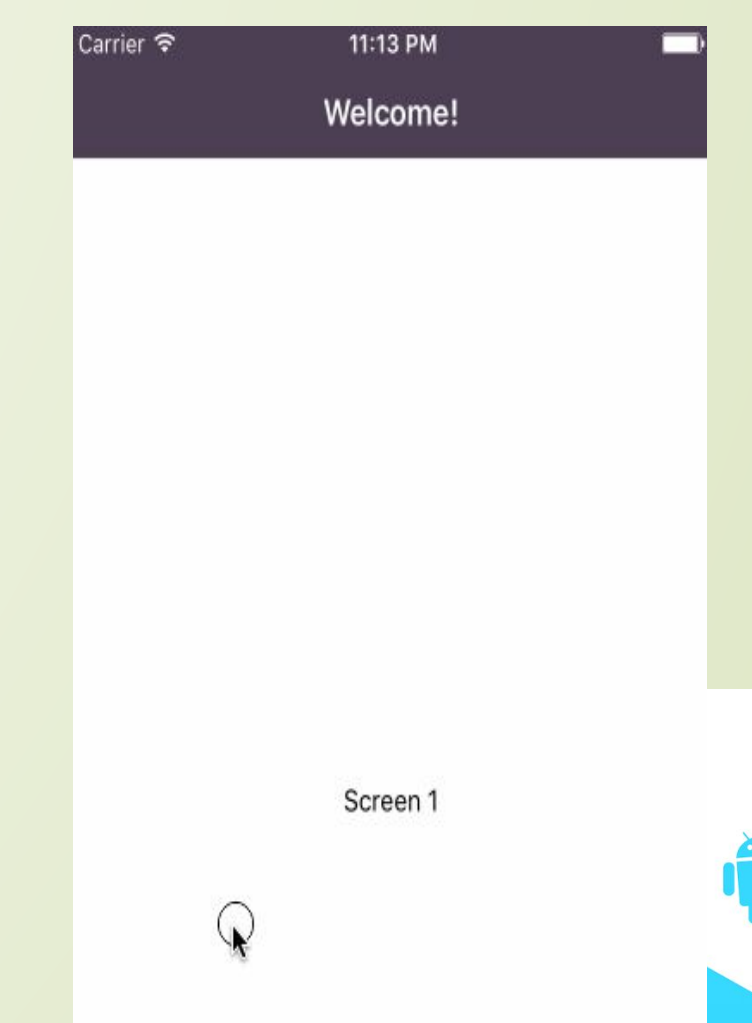

### **First Install to new or exist project**

 1) install react-navigation: **npm install --save @react-navigation/native**

 $\not\!\!\! D$  2) install dependencies:

**npm install --save react-native-reanimated react-native-gesture-handler react-native-screens react-native-safe-area-context @react-native-community/masked-view**

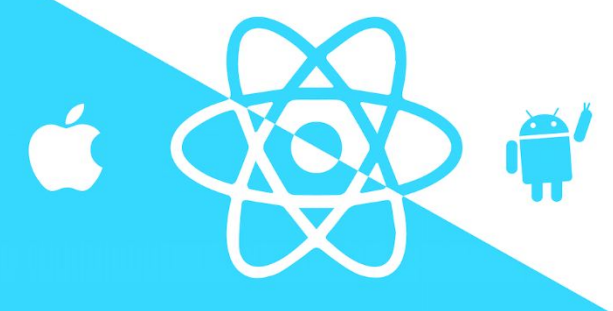

### **For Stack Navigator**

**npm install -- save @react-navigation/stack**

![](_page_4_Picture_3.jpeg)

#### **Stack Navigator**

**1) import { NavigationContainer } from '@react-navigation/native';**

**2) import { createStackNavigator } from '@react-navigation/stack';**

**3) include NavigationContainer into App.js or index.js:**

**import { NavigationContainer } from '@react-navigation/native';**

**export default function App() {**

**return (**

**);**

**}**

**<NavigationContainer>{***/\* Rest of your app code \*/***}</NavigationContainer>**

![](_page_5_Picture_9.jpeg)

**Example Stack Navigator (MyStack.js file)**

```
const MyRootStackName = createStackNavigator ();
function MyStack() {
return /
<MyRootStackName.Navigator>
<MyRootStackName.Screen name="Home" component={Home} />
<MyRootStackName.Screen name="Notifications" 
component={Notifications} />
</Stack.Navigator>);}
```
…………

**WHERE Name – ROUTE name!!!**

![](_page_6_Picture_4.jpeg)

### **React Native Add to App.js (MyStack.js)**

import React, {Component} from 'react';

}

}

import {NavigationContainer} from '@react-navigation/native'; import {MyStack} from './navigation/myStack'; export default *class* App *extends* Component { render() { réturn ( <*NavigationContainer*> <*MyStack* /> </*NavigationContainer*>  $\cdot$ 

![](_page_7_Picture_3.jpeg)

#### **Navigate between screens**

#### **Command: navigation.navigate ('Routename') (if you are make more tames to same screen –nothing happend)**

import \* as React from 'react';

import { Button, View, Text } from 'react-native';

import { NavigationContainer } from '@react-navigation/native';

import { createStackNavigator } from '@react-navigation/stack';

```
function HomeScreen({ navigation }) {
```

```
return (
```
<View style={{ flex: 1, alignItems: 'center', justifyContent: 'center' }}>

```
<Text>Home Screen</Text>
```
<Button

```
title="Go to Details"
```

```
onPress={() => navigation.navigate('Details')}
```

```
/
```
);

}

</View>

![](_page_8_Picture_16.jpeg)

**Stack Navigator**

### **Navigate to same screen multiple times**

 **We need to change navigation.navigate to push** <Button title="Go to Details... again" onPress={() => navigation.**push**('Details')} />

![](_page_9_Picture_4.jpeg)

#### **Stack Navigator**

### **Passing parameters to routes**

**1.send parameters:** navigate('RouteName', { /\* params go here \*/ })

- **1/2. get parameters:** route.params it is object, need to be extract
- **Example 1:** onPress={() => {navigation.navigate('Details', {itemId: 86, otherParam: 'anything you want  $here'$ .});}}
- **Example 2:** function DetailsScreen({ route, navigation }) {*/\* 2. Get the param \*/*

cønst { itemId } = route.params;

 $\zeta$ onst { otherParam } = route.params;

return (…….your View and etc…..

………………………………

<Text>itemId: {JSON.stringify(itemId)}</Text>

<Text>otherParam: {JSON.stringify(otherParam)}</Text>

![](_page_10_Picture_12.jpeg)

**Example**

 $f$ unction HomeScreen( $\{$ navigation)

**Stack Navigator Setting the header title**

function StackScreen() { return $($ <Stack.Navigator> <Stack.Screen name="Home" compónent={HomeScreen} options={{ title: 'My home' }}  $\cancel{1}$ </Stack.Navigator> ); } **Using parameters in title** function StackScreen() { return (

<Stack.Navigator>

<Stack.Screen

name="Home"

![](_page_11_Picture_6.jpeg)

### **Stack Navigator Updating header by setOptions**

**Updating options with setOptions**

**It's often necessary to update the options configuration for the active screen from the mounted screen component itself. We can do this using navigation.setOptions**

```
/*/nside of render() of React class */
```
 $k$ Button

title="Update the title"

onPress={() => navigation.setOptions({ title: 'Updated!' })}

 $/$ 

![](_page_12_Picture_9.jpeg)

**Stack Navigator Styles for Stack navigator**

**See documentation. Example** function StackScreen() { return ( <Stack.Navigator> <Stack.Screen name="Home" component={HomeScreen} options={{ title: 'My home', headerStyle: { backgroundColor: '#f4511e',

![](_page_13_Picture_3.jpeg)

**Stack Navigator Sharing common options across screens** function StackScreen() {

 return ( <Stack.Navigator  **screenOptions={{ headerStyle: { backgroundColor: '#f4511e', }, headerTintColor: '#fff', headerTitleStyle: { fontWeight: 'bold', },**

}}

 $\geq$ 

![](_page_14_Picture_3.jpeg)

#### **Stack Navigator**

#### **Header button**

```
<Stack.Screen
      name="Home"
      component={HomeScreen}
options={{
        headerTitle: props => <LogoTitle {...props} />,
       headerRight: () => (
         <Button
         onPress=\{() \Rightarrow alert('This is a button!')}
          title="Info"
          color="#fff"
        /\left( \begin{array}{c} \end{array} \right),
      }}
```
![](_page_15_Picture_4.jpeg)

### **Stack Navigator Adding a button to the header**

```
function StackScreen() {
  return (
   <Stack.Navigator>
    <Stack.Screen
      name="Home"
      component={HomeScreen}
      options={{
       headerTitle: props => <LogoTitle {...props} />,
       headerRight: () => (
        <Button
         onPress=\{() \Rightarrow alert('This is a button!')}
          title="Info"
          color="#fff"
```
![](_page_16_Picture_3.jpeg)

#### **Stack Navigator**

### **Other props**

https://reactnavigation.org/docs/stack-navigator#props

![](_page_17_Picture_4.jpeg)

# **React Native Tab navigator**

### **Installation Tab navigator**

- 3 types of Tab navigator:
- **BottomTabNavigator**
- **MaterialBottomTabNavigator**
- **MaterialTopTabNavigator**

![](_page_18_Picture_6.jpeg)

# **React Native Tab navigator**

### **Installation Tab navigator**

- 1) install react-navigation: **npm install –save @react-navigation/native**
- D 2) install dependencies:

**npm install –save react-native-reanimated react-native-gesture-handler**  réact-native-screens react-native-safe-area-context **@react-native-community/masked-view**

- 3) install tab nav: **npm install - save @react-navigation/bottom-tabs**
- https://reactnavigation.org/docs/tab-based-navigation

![](_page_19_Picture_7.jpeg)

### **Tab Navigator**

1) import { NavigationContainer } from '@react-navigation/native'; 2) import { createTabNavigator } from '@react-navigation/bottom-tabs'; 3) include NavigationContainer into App.js or index.js: import/{ NavigationContainer } from '@react-navigation/native'; export default function App() { re/urn (

);

}

<NavigationContainer>{/\* Rest of your app code \*/}</NavigationContainer>

![](_page_20_Picture_4.jpeg)

### **Tab Navigator Jumping between tabs**

navigation.navigate same as in Stack navigator

![](_page_21_Picture_3.jpeg)

### **React Native Tab Navigator(Tab.Navigator accept props)**

- **initialRouteName** The name of the route to render on first load of the navigator.
- **screenOptions** Default options to use for the screens in the navigator. **backBehavior-** Behavior of back button handling. **initialRoute** - to return to initial tab **order** - to return to previous tab **history** to return to last visited tab **none** to not handle back button **Lazy** Defaults to true. If false, all tabs are rendered immediately. When we, tabs are rendered only when they are made active for the first time. late: tabs are not re-rendered upon subsequent visits.

### **React Native Tab Navigator(Tab.Navigator accept props)**

- **L** tabBar Function that returns a React element to display as the tab bar.
- **tabBarOptions:** An object containing the props for the tab bar component. It can contain the following properties:
- activeTintColor Label and icon color of the active tab.
- activeBackgroundColor Background color of the active tab.
- inactiveTintColor Label and icon color of the inactive tab.
- ing ctive Background Color Background color of the inactive tab.
- showLabel Whether to show label for tab, default is true.
- **showIcon Whether to show icon for tab, default is true.**
- style Style object for the tab bar.

![](_page_23_Picture_10.jpeg)

### **React Native Tab Navigator(Tab.Navigator accept props)**

- labelStyle Style object for the tab label.
- $\blacktriangleright$  labelPosition Where to show the tab label in relation to the tab icon. Available values are beside-icon and below-icon. Defaults to beside-icon.
- tabStyle Style object for the tab.
- ✔ allowFontScaling Whether label font should scale to respect Text Size accessibility settings, default is true.
- ✔ adaptive Should the tab icons and labels alignment change based on screen size? Defaults to true for iOS 11. If false, tab icons and labels align vertically all the time. When true, tab icons and Igbels align horizontally on tablet.
- ✔ safeAreaInset Override the forceInset prop for <SafeAreaView>. Defaults to { bottom: 'always', top: 'never' }. Available keys are top | bottom | left | right provided with the values 'always' 'never'.
- ✔ keyboardHidesTabBar Defaults to false. If true hide the tab bar when keyboard opens.

### **React Native Tab Navigator(Configure individual screens)**

- $\Box$  Options: The options prop can be used to configure individual screens inside the navigator. Supported options are:
- tittle -Generic title that can be used as a fallback for headerTitle and tabBarLabel.
- I tabBarVisible true or false to show or hide the tab bar, if not set then defaults to true.
- □ tabBarIgon Function that given { focused: boolean, color: string, size: number } returns a React.Node, to display in the tab bar.
- tabBarLabel Title string of a tab displayed in the tab bar or a function that given { focused: boolean, color: string } returns a React.Node, to display in tab bar. When undefined, scene title is used. To hide, see tabBarOptions.showLabel in the previous section.
	- tabBarButton Function which returns a React element to render as the tab bar button. It wraps the icon and label and implements onPress. Renders TouchableWithoutFeedback by default. tabBarButton: props => <TouchableOpacity {...props} /> would use TouchableOpacity instead.

### **React Native Tab Navigator(Configure individual screens)**

Options:

- tabBarAccessibilityLabel Accessibility label for the tab button. This is read by the screen reader when the user taps the tab. It's recommended to set this if you don't have a label for the tab.
- tabBarTestID ID to locate this tab button in tests.
- unmountOnBlur Whether this screen should be unmounted when navigating away from it. Unmounting a screen resets any local state in the screen as well as state of nested navigators in the screen. Defaults to false

![](_page_26_Picture_5.jpeg)

#### **Tab Navigator**

### **Full info all tab navigators**

https://reactnavigation.org/docs/bottom-tab-navigator

https://reactnavigation.org/docs/material-bottom-tab-nav iggtor

https://reactnavigation.org/docs/material-top-tab-navigat

or

![](_page_27_Picture_6.jpeg)

**Example** import React from 'react';

# **React Native Drawer navigator**

### **Installation Drawer navigator**

3 steps to implement navigation into your project:

- 1) install react-navigation: npm install -save @react-navigation/native
- 2) install dependencies:
- npm install –save react-native-reanimated react-native-gesture-handler react-native-screens react-native-safe-area-context @react-native-community/masked-view
- 3) install tab nav: npm install - save @react-navigation/drawer

![](_page_28_Picture_7.jpeg)

#### **Drawer Navigator**

1) import { NavigationContainer } from '@react-navigation/native'; 2) import { createDrawerNavigator } from '@react-navigation/drawer'; 3) include NavigationContainer into App.js or index.js: import { NavigationContainer } from '@react-navigation/native'; export default function App() { return (

 $\cdot$ 

}

<NavigationContainer>{/\* Rest of your app code \*/}</NavigationContainer>

![](_page_29_Picture_4.jpeg)

# **React Native Drawer navigator Open, Close, Toggle**

navigation.**openDrawer**();

navigation.**closeDrawer**();

navigation.**toggleDrawer**();

![](_page_30_Picture_4.jpeg)

### **React Native Drawer navigator TO check Drawer navigation**

const isDrawerOpen = useIsDrawerOpen();

![](_page_31_Picture_2.jpeg)

# **React Native Drawer navigator DRawer navigation Props**

https://reactnavigation.org/docs/drawer-navigator#props

![](_page_32_Picture_2.jpeg)

# **React Native Drawer navigator DRawer navigation Options**

https://reactnavigation.org/docs/drawer-navigator#options

![](_page_33_Picture_2.jpeg)

# **React Native Drawer navigator Full Documentation here:**

https://reactnavigation.org/docs/en/getting-started.html

![](_page_34_Picture_2.jpeg)

# **React Native Drawer navigator Git link**

https://github.com/elmardeveducation/MynavigationV5example.git

![](_page_35_Picture_2.jpeg)